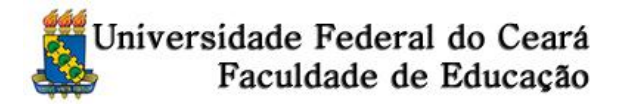

## **INFORMAÇÕES IMPORTANTES. LEIA COM ATENÇÃO.**

- 1. Na área de envio da documentação, o(a) candidato(a) deve anexar os documentos exigidos no Edital 01/2015, nos itens 3.6.1 (para Mestrado) e 3.6.2 (para Doutorado). Sugere-se o uso do navegador Google Chrome.
- 2. A alínea c) Diploma do Mestrado é exigida apenas para os(as) candidatos(as) ao Doutorado. Os(as) candidatos(as) ao Mestrado devem clicar em "CONFIRMAR", sem enviar anexo.
- 3. Deve-se anexar um documento a cada vez. Deve-se obrigatoriamente realizar a descrição do documento enviado. Por exemplo: para alínea a) - "Cópias escaneadas do RG e do CPF" ou "Cópia escaneada da CNH". Ao finalizar o envio do documento a cor da alínea referente muda de vermelha para verde.
- 4. Depois de todos os documentos terem sido anexados, deve-se clicar no botão "GERAR comprovante e finalizar".